### **Boletim Técnico**

# **TOTVS**

#### **MV\_PLSNUIM – Define se será gravado número do prestador ou da operadora**

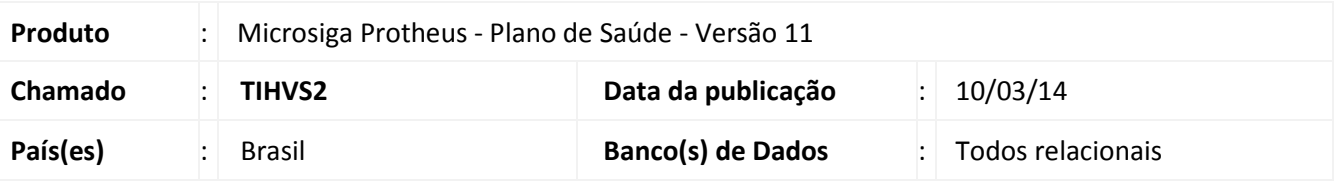

Implementada melhoria com a criação do parâmetro **MV\_PLSNUIM,** que define se no momento da importação da TISS, o número do impresso será gravado a do prestador ou da operadora.

#### Importante

Se o parâmetro não for criado o sistema deverá gravar o número do prestador padrão.

#### **Procedimentos para Configuração**

1. No **Configurador (SIGACFG)** acesse **Ambientes/Cadastros/Parâmetros (CFGX017)**. Crie o(s) parâmetro(s) a seguir:

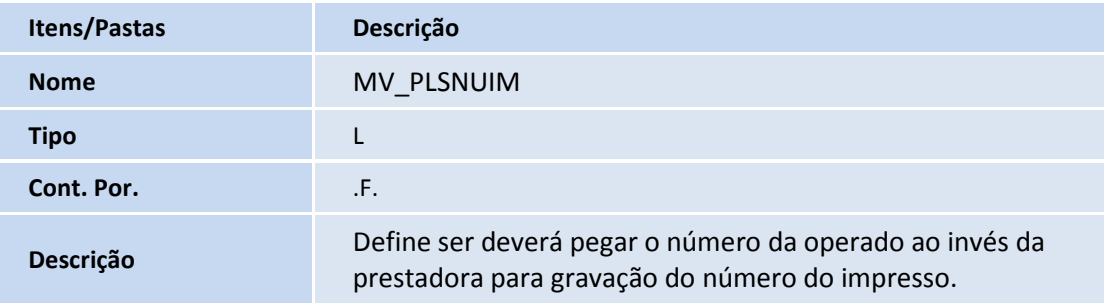

#### **Procedimentos para Utilização**

- 1. No **Plano de Saúde (SIGAPLS)** acesse **Atualizações/Atendimento/Proc. Contas/ Gerenciado XML TISS. (PLSA974)**.
- 2. Em **Submeter,** importe o arquivo e verifique o número do impresso.

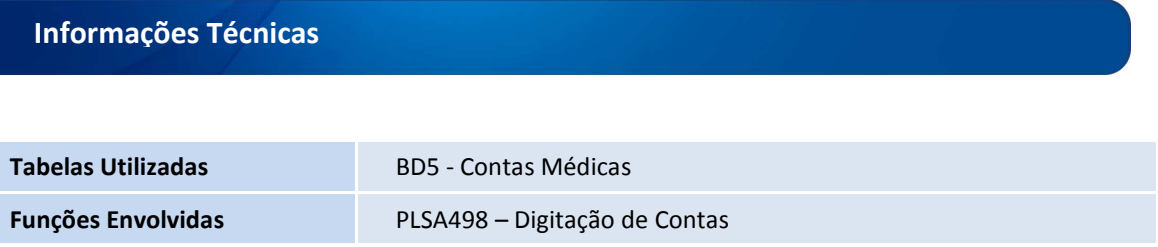

## **Boletim Técnico**

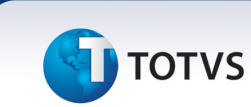

**Sistemas Operacionais Windows®/Linux®**